# **Государственная система обеспечения единства измерений**

Акционерное общество «Приборы, Сервис, Торговля»  $(AO \times \Pi p \times CT)$ 

> УТВЕРЖДАЮ Главный метролог А.Н. Новиков «31» мая 2019 г.

# **ГОСУДАРСТВЕННАЯ СИСТЕМА ОБЕСПЕЧЕНИЯ ЕДИНСТВА ИЗМЕРЕНИЙ**

 $K_{R}$ 

**Осциллографы цифровые запоминающие АКИП-4134/1, АКИП-4134/1 А, АКИП-4134/2, АКИП-4134/2А, АКИП-4134/3, АКИП-41Э4/ЗА**

> **МЕТОДИКА ПОВЕРКИ ПР-17-2019МП**

> > **г. Москва 2019 г.**

### **ВВЕДЕНИЕ**

Настоящая методика устанавливает методы и средства первичной и периодических<br>поверок осниллографов нифровых заноминающих АКИП-4134/1 АКИП-4134/1А осциллографов цифровых запоминающих АКИП-4134/1, АКИП-4134/1А, АКИП-4134/2, АКИП-4134/2А, АКИП-4134/3, АКИП-4134/3А, изготовленных SIGLENT TECHNOLOGIES CO., LTD., Китай

Осциллографы цифровые запоминающие АКИП-4134/1, АКИП-4134/1 А, АКИП-4134/2, АКИП-4134/2А, АКИП-4134/3, АКИП-4134/3А (далее - осциллографы) предназначены для исследования формы и измерения амплитудных и временных параметров электрических сигналов.

Межповерочный интервал 1 год.

Периодическая поверка осциллографов в случае их использования для измерений на меньшем числе каналов измерений, по отношению к указанным в разделе «Метрологические и технические характеристики» описания типа, допускается на основании письменного заявления владельца осциллографов, оформленного в произвольной форме. Соответствующая запись должна быть сделана в свидетельстве о поверке.

# 1 ОПЕРАЦИИ ПОВЕРКИ

Таблица 1 - Операции поверки

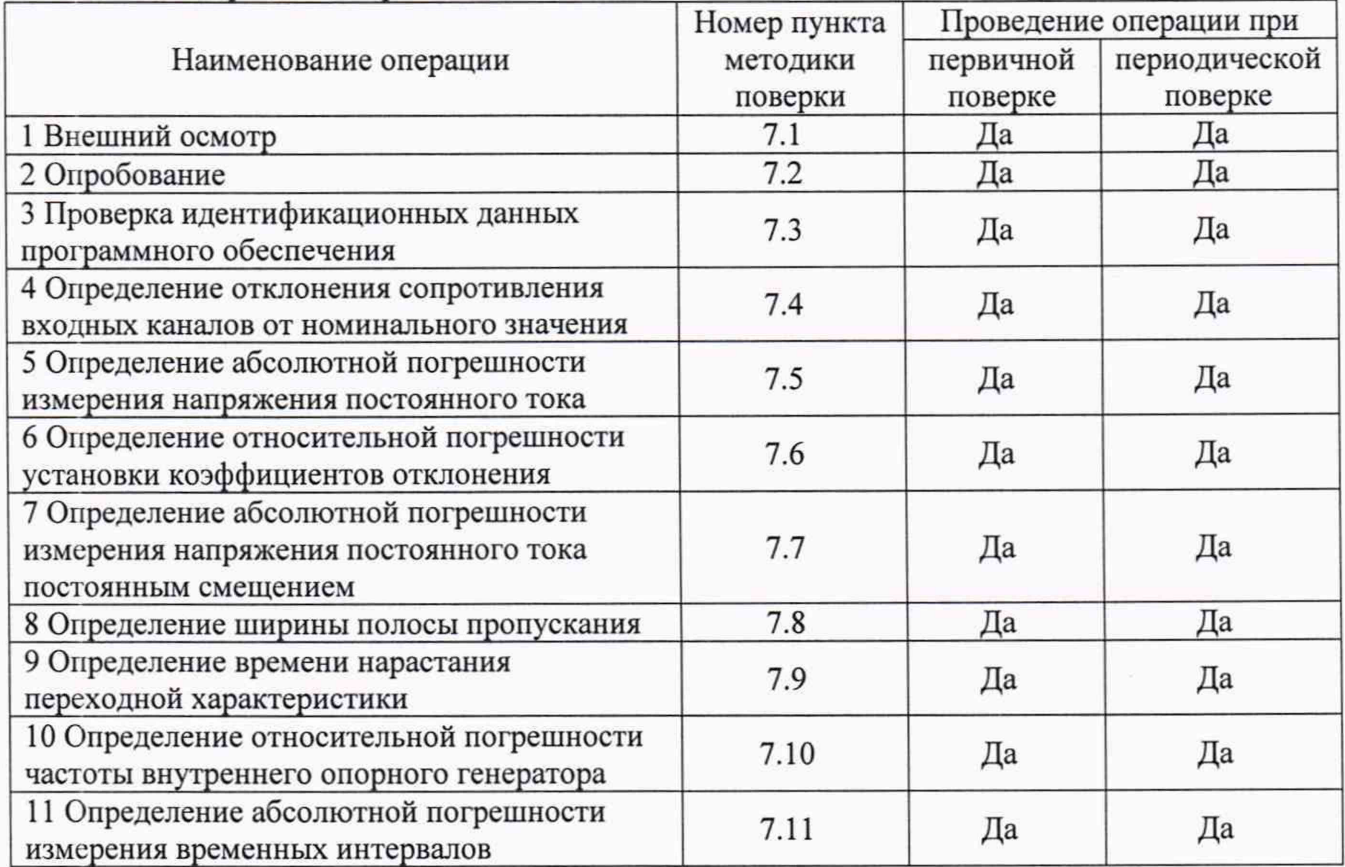

### 2 СРЕДСТВА ПОВЕРКИ

2.1 При проведении поверки должны применяться средства поверки, перечисленные в таблицах 2 и 3.

2.2 Допускается применять другие средства поверки, обеспечивающие измерение значений соответствующих величин с требуемой точностью.

2.3 Все средства поверки должны быть исправны, поверены и иметь свидетельства (отметки в формулярах или паспортах) о поверке. Эталоны единиц величин, используемые при поверке СИ, должны быть аттестованы.

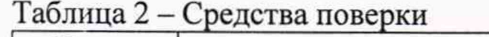

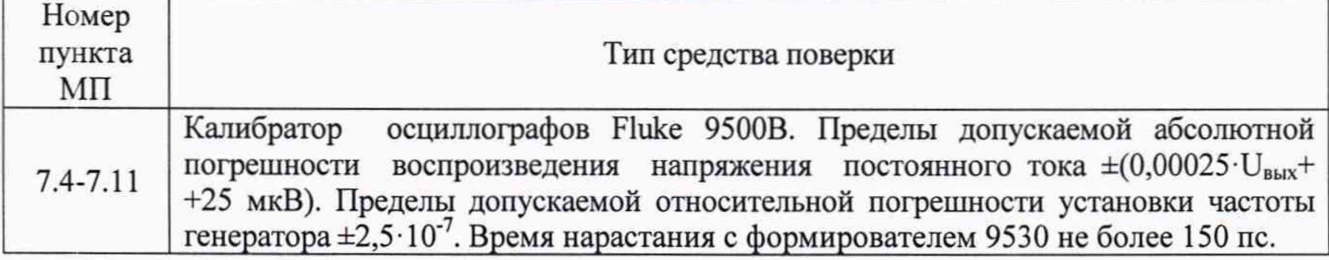

| Измеряемая                  | Диапазон         | Класс точности,   | Тип средства поверки                                                           |  |
|-----------------------------|------------------|-------------------|--------------------------------------------------------------------------------|--|
| величина                    | измерений        | погрешность       |                                                                                |  |
| Температура                 | от 0 до +50 °С.  | $\pm 0.25$ °C     | Цифровой<br>термометр-гигрометр<br>Fluke 1620A                                 |  |
| Давление                    | от 30 до 120 кПа | $\pm 300$ $\Pi$ a | Манометр<br>абсолютного<br>давления<br>Testo 511                               |  |
| Влажность                   | от 10 до 100 %   | $\pm 2\%$         | Цифровой термометр-гигрометр<br>Fluke 1620A                                    |  |
| Напряжение<br>питающей сети | от 50 до 480 В   | $\pm 0.2 \%$      | Прибор измерительный<br>универсальный параметров<br>электрической сети DMG 800 |  |

Таблица 3 - Вспомогательные средства поверки

# 3 ТРЕБОВАНИЯ К КВАЛИФИКАЦИИ ПОВЕРИТЕЛЕЙ

К поверке допускаются лица, изучившие эксплуатационную документацию на поверяемые средства измерений, эксплуатационную документацию на средства поверки и соответствующие требованиям к поверителям средств измерений согласно ГОСТ Р 56069-2014.

# 4 ТРЕБОВАНИЯ БЕЗОПАСНОСТИ

4.1 При проведении поверки должны быть соблюдены требования ГОСТ 12.27.0-75, ГОСТ 12.3.019-80, ГОСТ 12.27.7-75, требованиями правил по охране труда при эксплуатации электроустановок, утвержденных приказом Министерства труда и социальной защиты Российской Федерации от 24 июля 2013 г № 328Н.

4.2 Средства поверки, вспомогательные средства поверки и оборудование должны соответствовать требованиям безопасности, изложенным в руководствах по их эксплуатации.

# 5 УСЛОВИЯ ПРОВЕДЕНИЯ ПОВЕРКИ

При проведении поверки должны соблюдаться следующие условия:

- температура окружающего воздуха (23±5) °С;

- относительная влажность от 30 до 80 *%;*

*-* атмосферное давление от 84 до 106 кПа или от 630 до 795 мм рт. ст.

# 6 ПОДГОТОВКА К ПОВЕРКЕ

6.1 Перед проведением поверки должны быть выполнены следующие подготовительные работы:

- проведены технические и организационные мероприятия по обеспечению

безопасности проводимых работ в соответствии с действующими положениями ГОСТ 12.27.0-75;

- проверить наличие действующих свидетельств поверки на основные и вспомогательные средства поверки.

6.2 Средства поверки и поверяемый прибор должны быть подготовлены к работе согласно их руководствам по эксплуатации.

6.3 Проверено наличие удостоверения у поверителя на право работы на электроустановках с напряжением до 1000 В с группой допуска не ниже III.

6.4 Контроль условий проведения поверки по пункту 5 должен быть проведен перед началом поверки.

## 7 ПРОВЕДЕНИЕ ПОВЕРКИ

#### 7.1 Внешний осмотр

Перед поверкой должен бьггь проведен внешний осмотр, при котором должно быть установлено соответствие поверяемого прибора следующим требованиям:

- не должно быть механических повреждений корпуса. Все надписи должны быть четкими и ясными;

- все разъемы, клеммы и измерительные провода не должны иметь повреждений и должны быть чистыми.

При наличии дефектов поверяемый прибор бракуется и подлежит ремонту.

### 7.2 Опробование

Опробование осциллографов проводят путем проверки их на функционирование в соответствии с руководством по эксплуатации.

При отрицательном результате проверки прибор бракуется и направляется в ремонт.

#### 7.3 Проверка идентификационных данных программного обеспечения

Проверка идентификационных данных программного обеспечения осциллографов осуществляется путем вывода информации о версии программного обеспечения.

Вывод системной информации осуществляется по процедуре, описанной в руководстве по эксплуатации на прибор.

Результат проверки считать положительным, если версия программного обеспечения соответствует данным, приведенным в таблице 4.

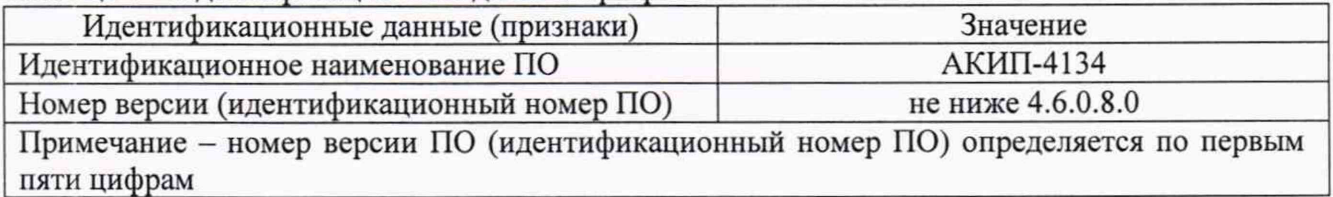

Таблица 4 - Идентификационные данные программного обеспечения

# 7.4 Определение отклонения сопротивления входных каналов от номинального значения

Определение отклонения сопротивления входных каналов от номинального проводить методом прямого измерения сопротивления калибратором осциллографов Fluke 9500В в следующей последовательности:

7.4.1 Подключить калибратор осциллографов Fluke 9500В с использованием формирователя 9530 ко входу 1 осциллографа.

7.4.2 На калибраторе установить режим измерения сопротивления.

7.4.3 Включить осциллограф и выполнить сброс настроек согласно инструкции по эксплуатации.

7.4.4 Провести калибровку осциллографа, выбрав в меню «Начальные установки» кнопку «Калибровка».

7.4.5 Провести измерения отклонения сопротивления входа осциллографа при настройках, приведенных в таблице 5.

7.4.6 Провести измерения по п.п. 7.4.1 - 7.4.5 для каждого канала осциллографа.

7.4.7 Определить отклонение сопротивления входных каналов осциллографа от номинального значения  $\Delta_R$  по формуле (1):

$$
\Delta_{\rm R} = \rm{R}_{\rm HOM} - \rm{R}_{\rm H3M} \tag{1}
$$

где R<sub>изм</sub> - значение сопротивления входного канала, измеренное калибратором осциллографов Fluke 9500B, Ом;

R<sub>ном</sub> - значение сопротивления входного канала, установленного в осциллографе, Ом.

Результаты поверки считать положительными, если полученные значения отклонения сопротивления, вычисленные по формуле (1), находятся в пределах, приведенных в таблице 5.

Таблица 5 - Определение отклонения сопротивления входных каналов осциллографа от номинальных значений

| Установленный коэффициент<br>отклонения, мВ/дел. | Номинальное значение<br>входного сопротивления | Допустимое отклонение от<br>номинального сопротивления, Ом |
|--------------------------------------------------|------------------------------------------------|------------------------------------------------------------|
| 50                                               | 50 O <sub>M</sub>                              |                                                            |
| 200                                              | 1 MO <sub>M</sub>                              | $\pm 2.10^4$                                               |

7.5 Определение абсолютной погрешности измерения напряжения постоянного тока

Определение абсолютной погрешности измерения напряжения постоянного тока проводить методом прямых измерений с помощью калибратора осциллографов Fluke 9500B (далее - калибратор) с использованием формирователя 9530.

7.5.1 Собрать измерительную схему, приведенную на рисунке 1.

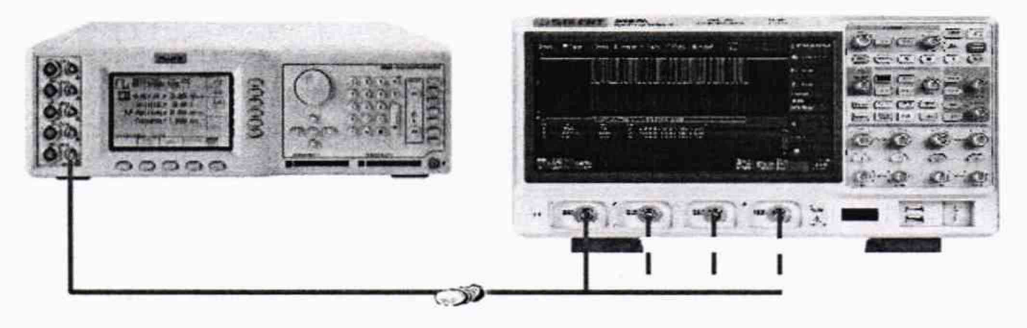

Рисунок 1 - Структурная схема соединения приборов

7.5.2. Выполнить сброс на начальные установки осциллографа.

7.5.3 Подключить калибратор осциллографов Fluke 9500B с использованием формирователя 9530 ко входу 1 осциллографа.

7.5.4 Выполнить следующие установки осциллографа:

- канал 1 - Включен, связь входа - DC, импеданс - 50 Ом, ограничение полосы пропускания - 20 МГц, делитель 1х;

- синхронизация: режим - Авто;

- режим измерения - Среднее значение (Mean), статистика измерений - включена;

- коэффициент отклонения - устанавливается из таблицы 6.

7.5.5 Перевести калибратор в режим воспроизведения напряжения постоянного тока положительной полярности на нагрузке 50 Ом.

7.5.6 На осциллографе провести измерения напряжения постоянного тока при уровне напряжения (изображения по вертикали), равном 3 делениям шкалы, при значениях коэффициента отклонения выходного напряжения с калибратора, указанных в таблице 6.

7.5.7 Провести измерения по п.п. 7.5.5 - 7.5.6 для отрицательной полярности напряжения калибратора.

7.5.8 Перевести калибратор в режим воспроизведения напряжения на нагрузке 1 МОм. В настройках осциллографа установить параметр связь входа - ОС 1 МОм.

7.5.9 Провести измерения по п.п. 7.5.6 - 7.5.7.

7.5.10 Провести измерения по п.п. 7.5.3 - 7.5.9 для остальных каналов осциллографа. При этом неиспользуемые каналы должны быть отключены.

Определить абсолютную погрешность измерения напряжения постоянного тока по формуле (2):

$$
\Delta_{\mathbf{U}} = \mathbf{U}_{\mathbf{X}} - \mathbf{U}_0,\tag{2}
$$

где  $U_X$  - значение уровня напряжения постоянного тока, измеренное поверяемым осциллографом, В;

 $U_0$  – значение уровня напряжения постоянного тока, установленное на калибраторе, В.

Результаты поверки считать положительными, если во всех поверяемых точках, погрешность измерения не превышает допускаемых пределов, приведенных в таблице 6.

Таблица 6 - Пределы допускаемой абсолютной погрешности измерения напряжения постоянного тока

| Коэффициент отклонения          |                                  | Выходное напряжение с | Пределы допускаемой<br>абсолютной погрешности |  |
|---------------------------------|----------------------------------|-----------------------|-----------------------------------------------|--|
| $R_{\text{ax}} = 50 \text{ Om}$ | $R_{\rm{ex}}$ =1 MO <sub>M</sub> | калибратора, В        | измерения                                     |  |
|                                 |                                  |                       | постоянного напряжения, В                     |  |
| 1                               | $\overline{2}$                   | 3                     | $\overline{4}$                                |  |
| 2 мВ/дел                        | 2 мВ/дел                         | $+0,006$              |                                               |  |
|                                 |                                  | $-0,006$              |                                               |  |
| 5 мВ/дел                        |                                  | $+0,015$              |                                               |  |
|                                 | 5 мВ/дел                         | $-0,015$              |                                               |  |
|                                 | 10 мВ/дел                        | $+0,030$              |                                               |  |
| 10 мВ/дел                       |                                  | $-0,030$              |                                               |  |
|                                 | 20 мВ/дел                        | $+0,06$               |                                               |  |
| 20 мВ/дел                       |                                  | $-0,06$               |                                               |  |
| 50 мВ/дел                       | 50 мВ/дел                        | $+0,15$               |                                               |  |
|                                 |                                  | $-0,15$               |                                               |  |
| 100 мВ/дел                      | 100мВ/дел                        | $+0,300$              | $\pm (0.03 \cdot 8 \cdot K_0 + 0.001)$        |  |
|                                 |                                  | $-0,300$              |                                               |  |
| $200$ мВ/дел                    | 200 мВ/дел                       | $+0,600$              |                                               |  |
|                                 |                                  | $-0,600$              |                                               |  |
| 500мВ/дел                       | 500мВ/дел                        | $+1,5$                |                                               |  |
|                                 |                                  | $-1,5$                |                                               |  |
| $1 B/$ дел                      | 1 В/дел                          | $+3,0$                |                                               |  |
|                                 |                                  | $-3,0$                |                                               |  |
|                                 | $2 B/$ дел                       | $+6,0$                |                                               |  |
|                                 |                                  | $-6,0$                |                                               |  |

Продолжение таблицы 6

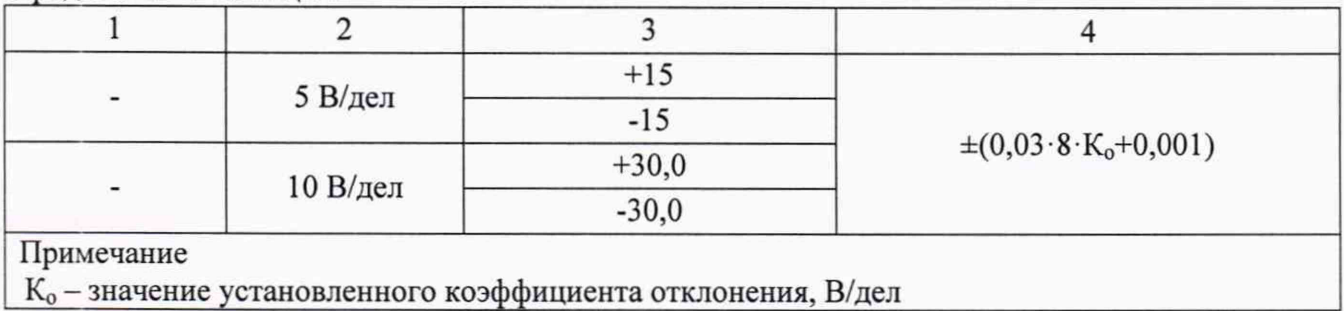

## 7.6 Определение относительной погрешности установки коэффициентов отклонения

Определение относительной погрешности установки коэффициентов отклонения проводить методом прямых измерений с помощью калибратора осциллографов Fluke 9500В (далее - калибратор) с использованием формирователя 9530.

7.6.1 Собрать измерительную схему, приведенную на рисунке 1.

7.6.2. Выполнить сброс на начальные установки осциллографа.

7.6.3 Подключить калибратор осциллографов Fluke 9500В с использованием формирователя 9530 ко входу 1 осциллографа.

7.6.4 Выполнить следующие установки осциллографа:

- канал 1 - Включен, связь входа - DC, импеданс - 50 Ом, полоса пропускания -20 МГц, делитель 1х, послесвечение - выключено;

- синхронизация: режим - Авто;

- режим измерения - Амплитуда (Amplitude), статистика измерений - включена;

- сбор информации: усреднение;

- число усреднений: 16.

7.6.5 На выходе калибратора установить сигнал прямоугольной формы с частотой 1 кГц и амплитудой, соответствующей номинальному значению 6 Ко, где Ко -значение для коэффициента отклонения устанавливаемых из ряда 5 мВ, 10 мВ, 20 мВ, 50 мВ, 100 мВ, 200 мВ, сопротивление формирователя 50 Ом, соответственно.

7.6.6 Провести измерения амплитуды напряжения для каждого установленного значения К.

7.6.7 Расчет относительной погрешности установки коэффициентов отклонения  $\delta K_0$ производить по формуле (3):

$$
\delta K_0 = \left(\frac{U_{\text{num}} - 6 \cdot K_0}{6 \cdot K_0}\right) \cdot 100 \%,\tag{3}
$$

где  $U_{H3M}$  - показания осциллографа при установке значения коэффициента отклонения; Ко - значение коэффициента отклонения, В/дел

7.6.8 Провести измерения для остальных каналов осциллографа, при этом неиспользуемые каналы должны быть отключены.

7.6.9 Провести измерения по п.п. 7.6.6. - 7.6.8 для всех каналов при входном сопротивлении 1 МОм для значений коэффициента отклонения устанавливаемых из ряда 5 мВ, 10 мВ, 20 мВ, 50 мВ, 100 мВ, 200 мВ, 1 В.

Результаты поверки считать положительными, если значение погрешности установки коэффициентов отклонения не превышает допускаемых пределов, указанных в таблице 7.

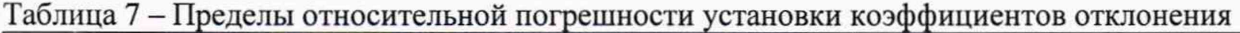

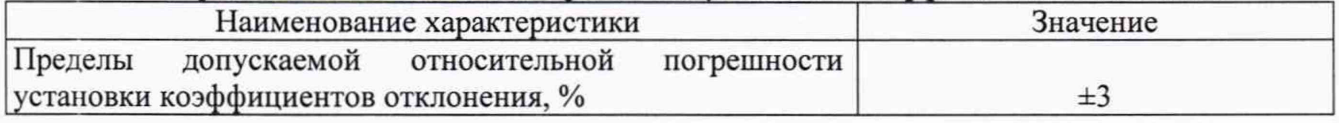

## 7.7 Определение абсолютной погрешности измерения напряжения постоянного тока постоянным смещением

Определение абсолютной погрешности измерения напряжения постоянного тока постоянным смещением проводить с помощью калибратора осциллографов Fluke 9500В с использованием формирователя 9530.

7.7.1 Собрать измерительную схему, приведенную на рисунке 1.

7.7.2 Перевести калибратор в режим воспроизведения напряжения постоянного тока положительной полярности на нагрузке 1 МОм.

7.7.3 Выполнить следующие установки осциллографа:

- канал  $1$  - Включен, связь входа - DC, импеданс - 1 МОм, полоса пропускания -20 МГц, делитель 1х, послесвечение - выключено;

- синхронизация: режим - Авто;

- режим измерения - Среднее значение (Mean), статистика измерений - включена;

- сбор информации: усреднение;

-число усреднений: 16

- коэффициент отклонения - устанавливается из таблицы 8.

7.7.4 Регулятором «Смещение» установить сигнал по центральной горизонтальной линии осциллографа.

7.7.5 Подать напряжение положительной полярности (U+), значение которого приведено в таблице 7, с калибратора на вход канала 1 осциллографа. Значение напряжения не должно превышать максимально допустимый уровень на входе осциллографа.

7.7.6 Произвести установку напряжения смещения, равного по величине выходному напряжению калибратора, но имеющему противоположный знак.

7.7.7 Провести измерения заданного постоянного уровня с калибратора при помощи автоматических измерений осциллографа.

7.7.8 Определить абсолютную погрешность измерения напряжения постоянного тока со смещением по формуле (4):

$$
\Delta = |U_{\text{H3M}}| - |U_{\text{K}}|,\tag{4}
$$

где  $U_{\text{max}}$  - значение уровня напряжения постоянного тока, измеренное поверяемым осциллографом, В;

 $U_{\kappa}$  – значение уровня напряжения постоянного тока, установленное на калибраторе, В.

7.7.9 Провести измерения по п. 7.7.5 - 7.7.8 при остальных значениях коэффициента отклонения и значениях уровня напряжения постоянного тока, включая отрицательные значения, указанных в таблице 8.

7.7.10 Провести измерения по п.п. 7.7.3 - 7.7.9 для остальных каналов осциллографа. При этом неиспользуемые каналы должны быть отключены.

7.7.11 Провести измерения по п.п. 7.7.3 - 7.7.10 при входном сопротивлении каналов 50 Ом.

Результаты поверки считать положительными, если во всех поверяемых точках погрешность измерения, не превышает допускаемых пределов, приведенных в таблице 8.

Таблица 8 - Пределы абсолютной погрешности измерения напряжения постоянного тока постоянным смещением

| Коэффициент отклонения<br>осциллографа |                                   | Установленный уровень<br>постоянного напряжения<br>с калибратора, В |                                   | Пределы допускаемой абсолютной<br>погрешности измерения напряжения<br>постоянного тока постоянным<br>смещением, В |                                 |
|----------------------------------------|-----------------------------------|---------------------------------------------------------------------|-----------------------------------|----------------------------------------------------------------------------------------------------|---------------------------------|
| $R_{\text{ax}} = 50 \text{ OM}$        | $R_{\text{ax}}=1$ MO <sub>M</sub> | $R_{\text{ax}} = 50 \text{ OM}$                                     | $R_{\text{ax}}=1$ MO <sub>M</sub> | $R_{\text{ax}} = 50 \text{ OM}$                                                                                   | $R_{\rm{ax}}=1$ MO <sub>M</sub> |
| $2$ мВ/дел                             | 2 мВ/дел                          | $\pm 0.5$                                                           | $\pm 0.5$                         | $\pm (0.015 \cdot  U_{cm}  + 0.015 \cdot 8 \cdot K_0 + 0.001)$                                                    |                                 |
| 5 м $B$ /дел                           | 5 мВ/дел                          | $\pm 1,0$                                                           | $\pm 1,0$                         |                                                                                                    |                                 |

Лродолжение таблицы 8

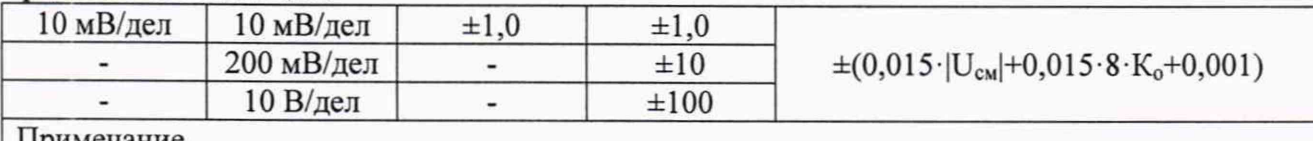

Примечание

 $K_0$  - значение установленного коэффициента отклонения, В/дел

Ucm - уровень постоянного смещения осциллографа, В\_\_\_\_\_\_\_\_\_

### 7.8 Определение ширины полосы пропускания

Определение ширины полосы пропускания проводить методом прямых измерений с помощью калибратора осциллографов Fluke 9500В с использованием формирователя 9530.

7.8.1 Собрать измерительную схему, приведенную на рисунке 1. Выход калибратора подключить на канал 1 осциллографа.

7.8.2 Выполнить следующие установки осциллографа:

- канал  $1$  - Включен, связь входа - DC, импеданс - 50 Ом, полоса пропускания -Полная П/П, делитель 1х, послесвечение - выключено;

- синхронизация: режим - Авто;

- интерполяция - sinx/x;

- режим измерения - Размах (Pk-Pk), статистика измерений - включена;

- сбор информации: усреднение;

- коэффициент отклонения осциллографа 5 мВ/дел;

- коэффициент развертки 100 мкс/дел

7.8.3 Установить на выходе калибратора синусоидальный сигнал частотой 50 кГц и установить размах сигнала от 4 до 6 делений по вертикали на нагрузке 50 Ом. Измерить размах сигнала U<sub>опорное</sub> при помощи автоматических измерений осциллографа.

7.8.4 Установить на выходе калибратора Fluke 9500В сигнал с частотой, соответствующей верхней граничной частоте полосы пропускания поверяемого осциллографа.

7.8.5 Установить на поверяемом осциллографе величину коэффициента развертки 10 нс/дел.

7.8.6 Увеличивать частоту сигнала с калибратора до тех пор, пока размах сигнала на экране осциллографа не станет равным 0,708  $U_{\text{onophoe}}$ .

7.8.7 Записать установленную частоту с дисплея калибратора, которая будет соответствовать верхнему значению частоты полосы пропускания осциллографа.

7.8.8 Провести измерения по п.п. 7.8.2 - 7.8.7 для остальных коэффициентов отклонения осциллографа до 0,2 В/дел включительно.

7.8.9 Провести измерения по п.п. 7.8.2 - 7.8.8 для остальных каналов осциллографа. При этом неиспользуемые каналы должны быть отключены.

Результаты поверки считать положительными, если ширина полосы пропускания соответствует значениям, приведенным в таблице 9.

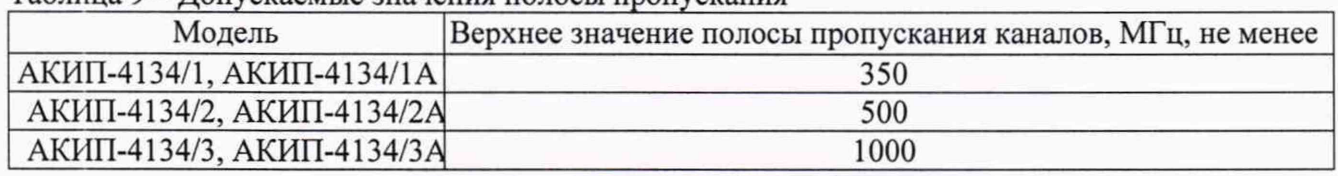

Таблица 9 - Допускаемые значения полосы пропускания

#### 7.9 Определение времени нарастания переходной характеристики

Определение времени нарастания переходной характеристики проводить путем подачи на вход осциллографа импульса с малым временем нарастания воспроизводимого эталонной мерой - калибратором осциллографов Fluke 9500В с использованием формирователя 9530.

7.9.1 Выход формирователя подключить на вход первого канала поверяемого осциллографа. Установить на калибраторе режим формирования сигнала с малым временем нарастания согласно руководству по эксплуатации на калибратор.

7.9.2 Выполнить следующие установки осциллографа:

- канал  $1$  - Включен, связь входа - DC, импеданс - 50 Ом, полоса пропускания -Полная П/П, делитель 1х, послесвечение - выключено;

- синхронизация: по фронту, режим - авто;

- интерполяция - sinx/x;

- режим измерения - Измерения времени нарастания (Rise), статистика измерений включена;

- сбор информации: выборка;

- настройки отображения: вектор;

- коэффициент отклонения - 5 мВ/дел.

7.9.3 На осциллографе установить коэффициент развертки, удобный для наблюдения фронта импульса, амплитуду импульса на экране осциллографа установить не меньше 4 делений по вертикали.

7.9.4 Измерить время нарастания переходной характеристики при помощи автоматических измерений.

7.9.5 Определить значение времени нарастания без учета длительности фронта формирователя по формуле (5):

$$
t_{\rm{TX}} = \sqrt{t_{\rm{X}}^2 - t_{\rm{O}}^2} \,,\tag{5}
$$

где  $t_x$  - значение времени нарастания, измеренное поверяемым осциллографом, пс; t<sub>0</sub> - значение времени нарастания формирователя калибратора, пс.

7.9.6 Провести измерения по п.п. 7.9.3 - 7.9.5 при остальных значениях коэффициента отклонения осциллографа до 0,5 В/дел включительно.

7.9.7 Повторить измерения по п.п. 7.9.3 - 7.9.6 для остальных каналов осциллографа.

Результаты поверки считать положительными, если вычисленные по формуле (5) значения времени нарастания не превышают допускаемых значений, приведенных в таблице 10.

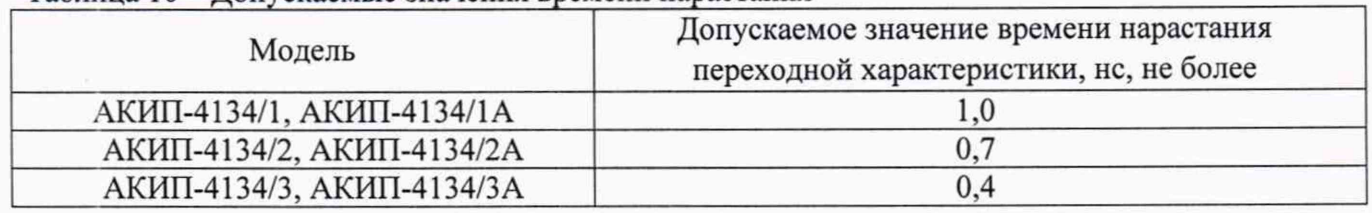

Таблица 10 - Допускаемые значения времени нарастания

7.10 Определение относительной погрешности частоты внутреннего опорного генератора

Определение относительной погрешности частоты внутреннего опорного генератора проводить методом стробоскопического преобразования с помощью калибратора осциллографов Fluke 9500В с использованием формирователя 9530.

7.10.1 Собрать схему поверки, приведенную на рис. 1.

7.10.2 Выполнить сброс на начальные установки осциллографа.

7.10.3 Выполнить следующие установки осциллографа:

- канал  $1$  - Включен, связь входа - DC, импеданс - 50 Ом, полоса пропускания -Полная П/П, делитель 1х, послесвечение - выключено;

- синхронизация: по фронту, режим - авто;

- интерполяция - sinx/x;

- режим измерения - Измерения частоты (Freq), статистика измерений - включена;

- сбор информации: выборка, выбор памяти: 25Ok;

- настройки отображения: вектор;

7.10.4 Подать на вход осциллографа синусоидальный сигнал с калибратора, частотой  $f_{recr}$ =10 МГц.

7.10.5 Установить коэффициент развертки 25 мс/дел, или другой (в зависимости от удобства наблюдения стробоскопического эффекта). Установить коэффициент отклонения 100 мВ/дел. Уровень сигнала калибратора установить равным 3 деления по вертикали на экране осциллографа. На экране осциллографа будет присутствовать низкочастотный сигнал. Таким образом, в режиме автоматических измерений осциллографа по входу 1 измеряется частота сигнала в стробоскопическом эффекте F<sub>строб</sub>, равная абсолютной погрешности частоты опорного генератора осциллографа.

7.10.5 Измерить F<sub>croof</sub> по автоматическим измерениям осциллографа.

Результаты поверки считать положительными, если измеренная частота в стробоскопическом эффекте не превышает 10 Гц.

#### 7.11 Определение абсолютной погрешности измерения временных интервалов

Определение абсолютной погрешности измерения временных интервалов проводить методом прямых измерений периода испытательного сигнала, воспроизводимого эталонном калибратором осциллографов Fluke 9500В.

7.11.1 Подключить калибратор осциллографов Fluke 9500В с использованием формирователя 9530 ко входу 1 осциллографа.

7.11.2 Выполнить следующие установки осциллографа:

- канал  $1$  - Включен, связь входа - DC, импеданс - 50 Ом, полоса пропускания -Полная П/П, делитель 1х;

- настройки синхронизации: по фронту, режим авто;

- настройки дисплея: вектор, послесвечение выключено;

- режим измерения - Период;

- коэффициент отклонения - 100 мВ/дел;

- коэффициент развертки установить в зависимости от устанавливаемого значения периода сигнала так, чтобы на экране умещалось не менее 10 периодов сигнала.

7.11.3 Последовательно задать значения периода сигнала с калибратора из ряда значений: 0,1 с; 1 мс; 1 мке; 100 не. Для значений 0,1 с; 1 мс устанавливать сигнал прямоугольной формы, для значений 1 мке; 100 не - устанавливать сигнал синусоидальной формы. Значение размаха сигнала установить 500 мВ.

7.11.4 Произвести считывание среднего значения результата измерения периода при числе статистки измерений 32.

7.11.5 Вычислить абсолютную погрешность измерения временных интервалов по формуле (6)

$$
\Delta_{\rm T} = \rm T_H - \rm T_{9500},\tag{6}
$$

где:  $T<sub>H</sub>$  – измеренное значение периода сигнала осциллографом,

Т9500 - действительное значение периода сигнала, заданное на калибраторе, выраженное в той же размерности, что Ти.

Результаты поверки считать положительными, если вычисленные по формуле (6) значения абсолютной погрешности измерения временных интервалов не превышают пределов, вычисленных по формуле (7):

$$
\pm (1.10^{-6} \cdot T_{H3M} + 2/F_{\text{ALKap}}),\tag{7}
$$

где  $T_{\text{H3M}}$  – измеренный временной интервал, с,

 $F_{\text{nucko}}$  – частота дискретизации,  $\Gamma$ ц.

Лист № 12 Всего листов 12

#### **8 ОФОРМЛЕНИЕ РЕЗУЛЬТАТОВ ПОВЕРКИ**

8.1 Результаты измерений, полученные в процессе поверки, заносят в протокол произвольной формы.

8.2 При положительных результатах поверки осциллографов оформляется свидетельство о поверке в соответствии с приказом Минпромторга России от 02.07.2015 № 1815 "Об утверждении Порядка проведения поверки средств измерений, требования к знаку поверки и содержанию свидетельства о поверке".

8.3 При отрицательных результатах поверки осциллограф не допускается к дальнейшему применению, свидетельство о поверке аннулируется и выдается извещение о непригодности.

Начальник отдела испытаний и сертификации

 $\overline{C}$ . А. Корнеев Е. Е. Смердов

Специалист по сертификации